#### Guide to uploading data on Zenodo

## 1. Sign up for an account at <u>zenodo.org/signup/</u>.

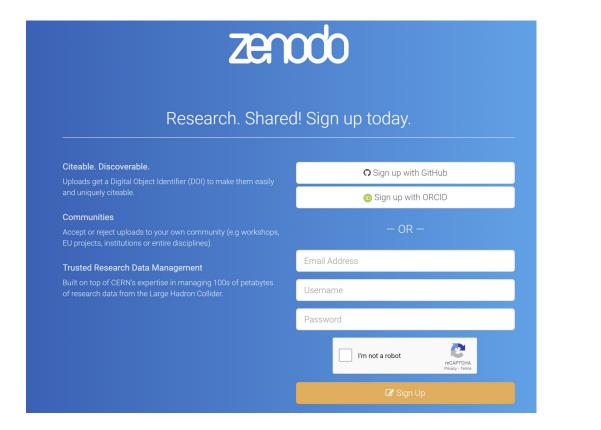

#### Guide to uploading data on Zenodo

# 2. Login and then go to upload the top of the window. Click here

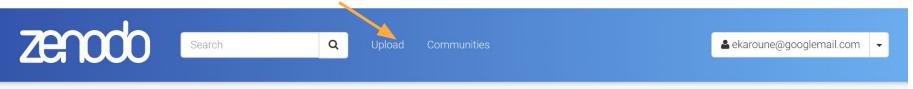

#### Featured communities

Need help uploading? Contact us

🔔 New upload

Browse

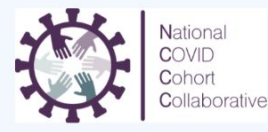

#### National COVID Cohort Collaborative (N3C)

The National COVID Cohort Collaborative (N3C) is a complementary and synergistic partnership among the Clinical and Translational Science Awards (CTSA) Program hubs, the National Center for Data to Health (CD2H), distributed clinical data networks (PCORnet, OHDSI, ACT/i2b2, TriNetX), and other...

Curated by: CD2H

#### Guide to uploading data on Zenodo **Click here** 3. Click green New Upload button. zenodo Q ekaroune@googlemail.com Search Upload Ŧ $\odot$ New Upload Search uploads... Q 1 Drafts 0 Published 7 ₽ All versions Sort Most recent V asc. November 21, 2021 (v1) Presentation Open Access Open Science Skills Workshop for the Association for Environmental Archaeology Created Nov 21, 2021 2:22:52 PM, modified Nov 22, 2021 9:42:55 AM October 15, 2021 (2.0) Presentation Open Access 1 Reproducible Research in Archaeology Created Oct 29, 2021 10:43:39 AM, modified Oct 29, 2021 10:52:47 AM 1 more version(s) exist for this record

### Guide to uploading data on Zenodo

## 4. Fill in the form about your data.

#### Tips:

- You don't have to fill it all in at once.
- Click Save button to save your progress when filling it in.
- Only when you click the Publish button will it be seen by others on the repository.
- You can reserve a DOI (to put on your publication) and publish at a future date (when submitted to the journal).

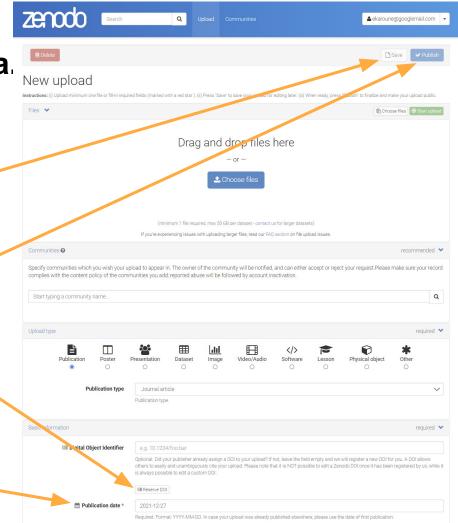

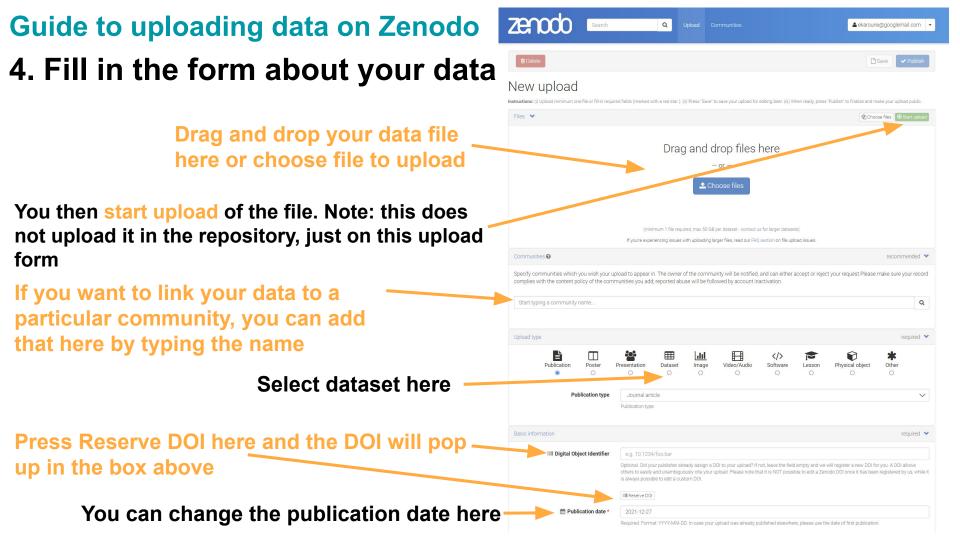

#### **Guide to uploading data on Zenodo 4. Fill in the form about your data.**

| Title *          |                                                                                                    |
|------------------|----------------------------------------------------------------------------------------------------|
|                  | Required.                                                                                                    |
| Authors *        | Family name, given names     Affiliation                                                                                                    |
|                  | Optional.                                                                                                    |
|                  | The matrix B I 5 × <sub>2</sub> × <sup>2</sup> ∞ ∞ ↓ □ □ □ □ □ □ □ □ □ □ □ □ □ □ □ □ □                                                                                                    |
|                  |                                                                                                    |
|                  |                                                                                                    |
|                  |                                                                                                    |
|                  |                                                                                                    |
|                  | Required.                                                                                                    |
| Sersion          |                                                                                                    |
|                  | Optional. Mostly relevant for software and dataset uploads. Any string will be accepted, but semantically-versioned tag is recommended.<br>See $\mathbb{G}^{2}$ semver org for more information on semantic versioning. |
| Q Language       | e.g.: 'eng', 'fr' or 'Polish'                                                                                                    |
|                  | Optional. Primary language of the record. Start by typing the language's common name in English, or its ISO 639 code (two or three-letter code).<br>See 🗗 ISO 639 language codes list for more information.             |
| Neywords 🌑       | 2 ×                                                                                                    |
|                  | + Add another keyword                                                                                                    |
| Additional notes |                                                                                                    |

1

#### Fill in the title of your dataset here

# Add the Authors names and their ORCID numbers here

Write a short description of the dataset here (this can be edited even after publication on Zenodo):

- Link to the article publication
- Link to other documentation about the dataset
- Link to a data paper

Usually this will be done for you as version 1.0 but if you want to give a different number add it here

Add in what language is used in the dataset

Add keywords such as: Phytoliths, Archaeology, Palaeoecology, country names

#### **Guide to uploading data on Zenodo 4. Fill in the form about your data.**

| License                                                                                                    | required *                                                                                                    | ~ |  |  |
|----------------------------------------------------------------------------------------------------|----------------------------------------------------------------------------------------------------|---|--|--|
| Access right *                                                                                                    | ● 🗣 Open Access                                                                                                    |   |  |  |
|                                                                                                    | ○ Ø Embargoed Access                                                                                                    |   |  |  |
|                                                                                                    | ○ 🗣 Restricted Access                                                                                                    |   |  |  |
|                                                                                                    | ○                                                                                                    |   |  |  |
|                                                                                                    | Required. Open access uploads have considerably higher visibility on Zenodo.                                                                                                    |   |  |  |
| License *                                                                                                    | Creative Commons Attribution 4.0 International                                                                                                    |   |  |  |
| Required. Selected license applies to all of your files displayed on the top of the form. If you want to upload some of your files under differen<br>please do so in separate uploads. If you cannot find the license you're looking for, include a relevant LICENSE file in your record and choose o<br>Other licenses available ( <i>Dher (Open)</i> , Other ( <i>Attribution)</i> , etc.). The supported licenses in the list are harvested from opendefinition.org a<br>spdx.org 3. If you think that a license is missing from the list, please contact us. |                                                                                                    |   |  |  |
| Funding                                                                                                    | recommended 4                                                                                                    | ~ |  |  |
|                                                                                                    |                                                                                                    |   |  |  |
|                                                                                                    | research funded by the European Commission via 🕜 OpenAIRE. Specify grants which have funded your research, and we will be your                                                                                                    |   |  |  |
|                                                                                                    |                                                                                                    | × |  |  |
| funding agency know!                                                                                                    |                                                                                                    | × |  |  |
| funding agency know!                                                                                                    | European Commission (EU)         Start typing a grant number or abbreviation           Optional. OpenAIRE-supported projects only. For other funding acknowledgements, please use the Additional Notes field.                                                                                                    | × |  |  |
| unding agency know!                                                                                                    | European Commission (EU)         Start typing a grant number of abbreviation           Optional. OpenAIRE-supported projects only. For other funding acknowledgements, please use the Additional Notes field.         Note: a human Zenodo curator will need to validate your upload - you may experience a delay before it is available in OpenAIRE.                                                                              |   |  |  |
| funding agency know!                                                                                                    | European Commission (EU)       Start typing a grant number of abbreviation         Optional. OpenAIRE-supported projects only. For other funding acknowledgements, please use the Additional Notes field.         Note: a human Zenodo curator will need to validate your upload - you may experience a delay before it is available in OpenAIRE.         Add another grant                                                        | > |  |  |
| funding agency know!  E3 Grants  Related/alternate identifiers  Contributors                                                                                                    | European Commission (EU)       Start typing a grant number me or abbreviation         Optional. OpenAIRE-supported projects only. For other funding acknowledgements, please use the Additional Notes field.         Note: a human Zenodo curator will need to validate your upload - you may experience a delay before it is available in OpenAIRE.                                                                               | > |  |  |
| funding agency know!  C G Grants  Related/alternate identifiers  Contributors  References                                                                                                    | European Commission (EU)       Start typing a grant number pre or abbreviation,         Optional. OpenAIRE:supported projects only. For other funding acknowledgements, please use the Additional Notes field.         Note: a human Zenodo curator will need to validate your upload - you may experience a delay before it is available in OpenAIRE.         Add another grant         recommended         optional              | > |  |  |
| funding agency know!                                                                                                    | European Commission (EU)       Start typing a grant number me or abbreviation         Optional. OpenAIRE-supported projects only. For other funding acknowledgements, please use the Additional Notes field.         Note: a human Zenodo curator will need to validate your upload - you may experience a delay before it is available in OpenAIRE.         + Add another grant       recommended         optional       optional | > |  |  |

Choose the access you want - we - suggest open but there are other options

# Add a license - CC0 or CC-BY 4.0 are best for data

Add any funding information for the creation of the dataset

Add information about the publication it is link to here

#### **Guide to uploading data on Zenodo 4. Fill in the form about your data.**

| Conference          | optional >         |
|---------------------|--------------------|
| Book/Report/Chapter | optional >         |
| Thesis              | optional >         |
| Subjects            | optional >         |
| 🖻 Delete            | 🕒 Save 🗸 🗸 Publish |

You can link to other publications that use this dataset or conference paper if you wish

### 5. Save and then publish!

- Keep clicking the Save button as you add information about your dataset.
- You can go off the page and come back to it.
- Once you are happy with all of the information, press Save and then Publish.

#### NOTE

- If you do decide that you need to edit the information this can be done and it will keep the same DOI.
- If you want to change the dataset you can press Edit, upload another file and then Publish.
- This will be published as a different version of the dataset so will have a different DOI.